УДК 004.67

# АЛГОРИТМІЧНИЙ ПІДХІД ОРГАНІЗАЦІЇ ОБЧИСЛЕНЬ У СЕРЕДОВИЩІ MS EXCEL

## **Р. Г. Тадевосян**, к.ф.-м. н., доц., Р. О. Яцковська, асистент Вінницький національний аграрний університет

In this paper the method algorythmization problem-solving process in the medium MS Excel. *The method is based on the natural division of problem-solving process: a person - human, machine engine, which greatly increases the efficiency of the PC user.*

В статье рассматривается метод алгоритмизации процесса решения задачи в среде MS Excel. Метод основан на естественном разделении процесса решения задачи: человеку человеческое, машине – машинное, что в значительной степени повышает эффективность использования ПК пользователем.

**Вступ.** Друга половина XX ст ознаменувалася фантастичним, небаченим в історії людства науково-технічним прогресом, в результаті якого навколо людини помінялося все. Увійшла в побут нова техніка.

Спілкування з сучасними машинами передбачає наявність у людини невластивих їй способів поведінки і мислення, алгоритмічного мислення. У чому полягає його суть? Виходимо з того, що кожен алгоритм вирішує певний клас задач і має свого виконавця (людина, машина і т.д.). Не вдаючись в деталі, виділимо основні характерні риси такої поведінки і мислення в людини.

Чітка постановка задачі, вибір методів і способів її рішення, побудова плану роботи 1. (схема, проект) і визначення Виконавця для його виконання.

План складається, виходячи з: 2.

- Вихідного положення (точка старту Виконавця) і мети (завершення роботи алгоритму);

певних базових понять - безліч елементарних фактів, які повинні однозначно трактуватися Виконавцем;

безлічі правил, на основі яких формуються ясні та однозначні команди (кроки) дій - Виконавця з безлічі елементарних фактів чи з попередніх команд (кроків).

3. *Будь-яка дія* Виконавця, незалежно від його місцезнаходження, чітко визначена і приводить до мети.

4. Виконавець виконує план за «розумний» (той, що має сенс для розв'язання задачі) інтервал часу.

Постановка залачі.

Не дивлячись на великі можливості та наявність бібліотек стандартних функцій та процедур різних категорій (математичних, статистичних та ін.) автоматизація процесу обчислення у середовищі MS Excel дуже проблематична. У даній статіі пропонується алгоритмічний підхід рішення задач (фінансових, економічних та інш.), заснований на інтерактивному режимі (користувач – комп'ютер).  $[1]$ 

Суть методу базується на розподілі пороцеса рішення задачі на дві частини:

людині - людське: створюється проект рішення задачі;

машині – машинне: автоматизується реалізація проекту рішення задачі на ПК засобами MS Excel.

1. При створення електронних таблиць рекомендуємо користуватися наступною методологією:

#### $1 - \check{H}$  етап. Проектування рішення задачі.

- 1. Зрозумійте задачу:
	- Вивчіть дані і невідомі.
	- визначити типи об'єктів, що входять в документ та джерела, способи і засоби вставки цих об'єктів в документ.
- 2. Зрозуміти завдання за функціональними умовами:
	- при проведення обчислень вивчите синтаксис. поведінку і способи використання кожної функції, що входить в документ. (Формуєте свою бібліотеку функцій). Визначите вид діаграм, відповідний вашому завданню.
	- Чітко визначите їх кінцевий вигляд з коректним, ясним і однозначним інформаційним змістом.
	- 3. У загальних рисах сформуєте вихідний (кінцевий) вид документа.

4. Розробити алгоритм (у вигляді формальної таблиці) підготовки документа і чітко його виконувати

#### Технологія реалізації проекту, відповідно [1].  $2 -$ й етап

### 2. Обчислення лінійних алгоритмічних структур.

Суть методу розглянемо на наступному прикладі. Потрібно обчислити значення алгебраїчного виразу (воно має лінійну алгоритмічну структуру).

$$
y = \sqrt[5]{ax} + \frac{\log_3 x - b^{1,2} + \cos(\sqrt{x - 1} - 2)}{atg^3 \frac{x^2 + 1}{2} + \sqrt[3]{4x - bc^{2x}}}, \text{ are } a = 2; \ b = 2, 1; \ c = 3; \ x = \pi/4.
$$

### 1-й этап. Проектування рішення задачі

**1. Підготовка даних**. Виділити комірки А1:А4 для запису параметрів  $a, b, c, x$  відповідно.

#### 2. Побудова формул обчислення.

Вводимо позначення. (таблиця 1). Позначення вводиться, в основному

- Для спрошення обчислень.  $(K1)$ .

- Для локалізації тих функій, які потенційно можуть бути невизначеними при деяких значеннях аргументів. (К2).

2.1. Для обчислення функций  $y_1,..., y_n$  MS-Excel використовуємо відповідні функції:

 $a^x$ ,  $\log_a A$ ,  $y_4 = \sqrt{A}$ , sinx, cosx, tgx. Знайти їх в бібліотеці функцій MS-Excel і освоїти способи їх використання.

2.2. Виділити комірки A5:A13 для розміщення значень функцій  $y_1, ..., y_n$  відповідно (їх запис в MS-Excel представлена в таблиці 2). Значення алгебричного виразу у розмістимо в комірці А14.

Тоді проект рішення задачі можна представити у вигляду таблиця 1.

Таблиця 1 - Проект рішення залачі 1.

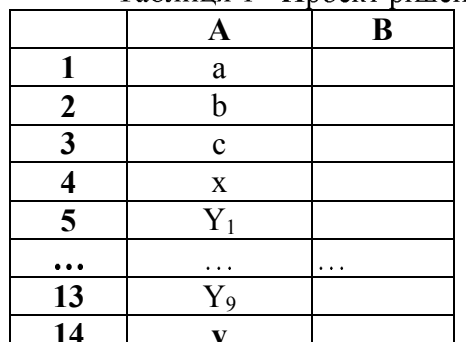

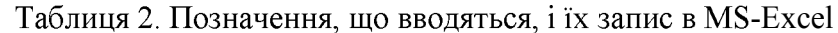

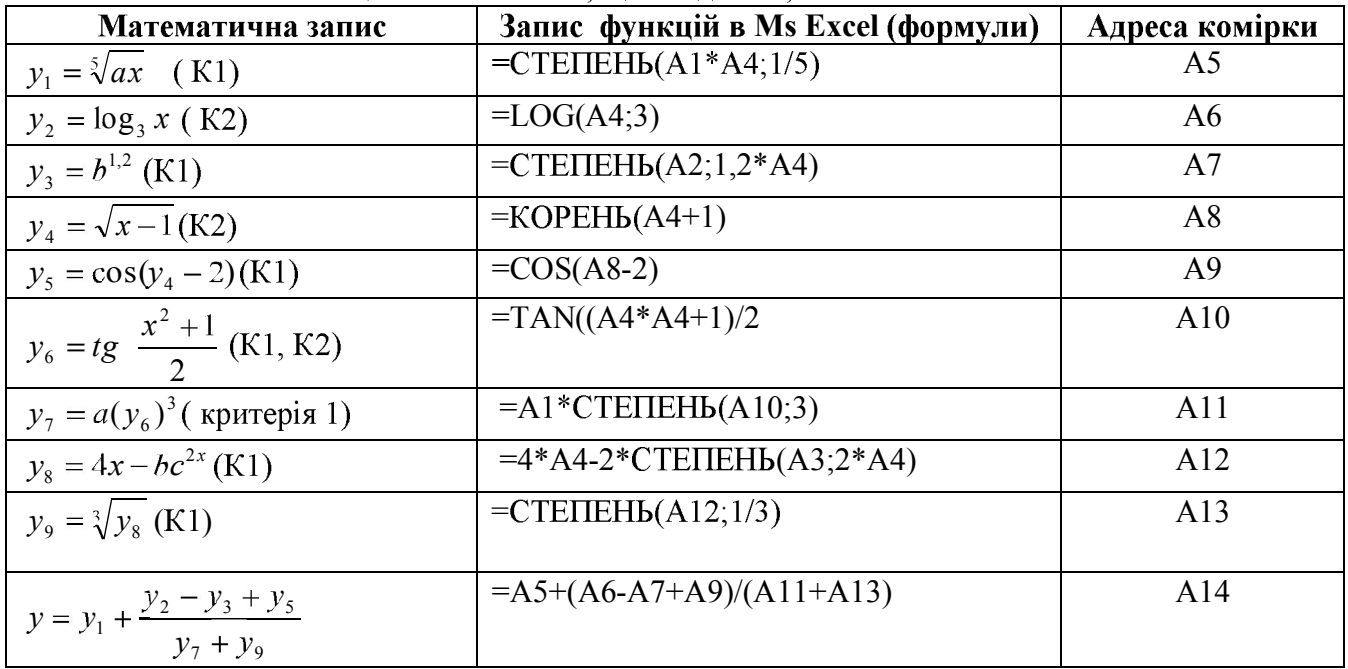

### 3. Обчислення розгалужених алгоритмічних структур.

Потрібно обчислити значення функції при заданих значення аргументів х.

$$
y = \begin{cases} 10 & \text{if } i \leq x^2 + 1, \ x < 0 \\ i < 1 \end{cases}
$$
\n
$$
y = \begin{cases} \min(a_i + a), & 0 \leq x \leq 2 \\ 1 \leq i \leq 10 \\ 2, & x > 2 \end{cases}
$$

де,  $b_i$ -найближче парне числа  $a_i$ , *i* = 1,..., *n*.  $npu \mathcal{X} = -3; -2; -1; 0; 1; 2; 3; a = 2.$ 

#### Проектування рішення задачі.

Проект рішення задачі наведено у таблиці 3.

#### Проектування основних та проміжних даних. 1.

Розмістити дані згідно таблиці 3:

- $a_i$  (i=1,..,10) розмістити в діапазоні A1:A10,  $a$  в комірці A11;
- $b_i$  (i=1,..,10) розмістити в діапазоні В1:В10, де  $b_i$  обчислюється за формулою  $=\Psi ETH(AI);$
- $\min(a_i + a) = \min(a_i) + a B$  A12 за допомогою функції НАИМЕНШИЙ при k=1;  $1 \le i \le 10$   $1 < i < 10$
- $\prod_{i=1}^{10} b_i$ розмістити в B1 за допомогою функції ПРОИЗВЕД;
- $x_i, i = 1, \ldots, 7$  posmicmumu в діапазоні $C1$ : C7.

### 2. Проектування обчислення

Для обчислення розгалужених функцій зазвичай використовують логічні функції ЕСЛИ, И і т.д. Для нашої функції проект (формула) має вигляд:

ЕСЛИ (умова1; значення функції по першій гілці; ЕСЛИ (И(умови);значення функції по другій гілці; значення функції по третій гілці))

= Формула вводити в комірці D1.(для x<sub>1</sub>). Для інших значень x<sub>i</sub> (i=2,...,7) «копіюємо» формулу (таблиця 3).

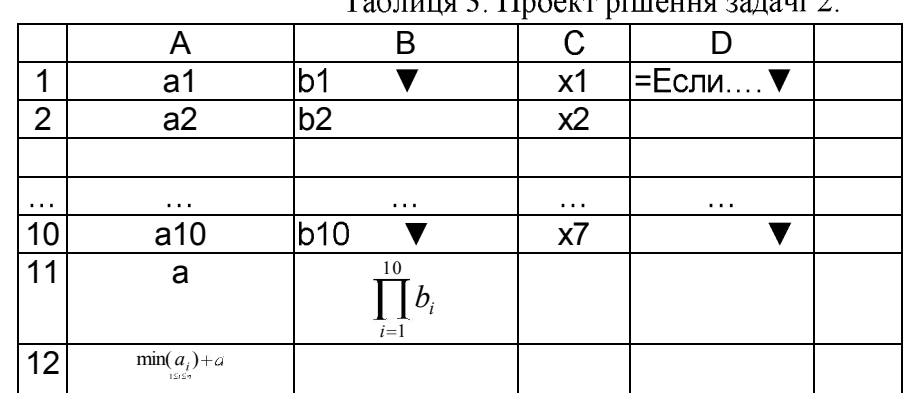

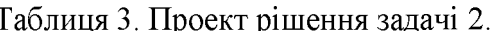

«комірка 1» ▼ Тут символ ▼ означає: «копіювати» формулу, записа-«комірка N» ▼ ною в «комірка 1» до інших комірок - «комірка N»

4. Обчислення циклічних алгоритмічних структур

Потрібно обчислити значення добутку.

$$
P_n = a(a + \frac{1}{1!}) \cdot (a + \frac{1}{2!}) \cdot ... \cdot (a + \frac{1}{n!}), n = 6, a = 2.
$$

Часто між елементами послідовності (суми або добутки) існує рекурсивне відношення. Відношення між елементами послідовності називається рекурсивним, якщо воно задає елементи послідовності за допомогою інших елементів цієї ж послідовності. Наприклад, функція "факторіал" задається наступним чином:

0!=1, n!=1·2·...· *n*, тобто, якщо  $f_n = n! = 1 \cdot 2 \cdot ... \cdot n$ , то  $f_n = 1 \cdot 2 \cdot ... \cdot (n-1) \cdot n = f_{n-1} \cdot n$ . Формула  $f_n = f_{n-1} \cdot n$  задає рекурсивне відношення між елементами послідовності, породжені факторіальною функцією.

### Проектування обчислення добутку

При проектуванні рішення задачі скористаємось рекурсивним характером факторіальної функції:

$$
f_n = f_{n-1} \cdot n, f_0 = 1, n = 1, \dots, 6; \quad (1)
$$

Тоді проект рішення задачі можна представити таким чином (таблиця 4)

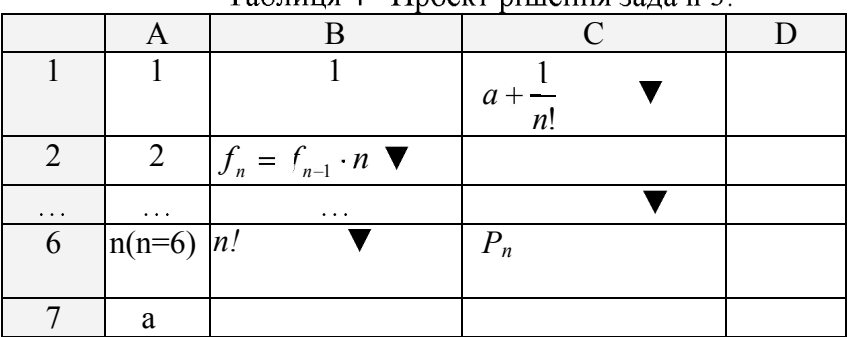

Таблиця 4 - Проект рішення залачі 3

Підготовка даних. Автозаповненням (з використанням засобів створення арифметичної прогресії) заповнюємо ліапазон A1:A6 числами n=1...6 вілповілно.

#### $\mathbf{1}$ . Побудова формули обчислення:

- п! обчислюємо за допомогою рекурсії:
- $1!=1 \rightarrow B1$  ( в комірку B1 запишемо 1);
- $\bullet$  В комірку В2 запишемо рекурсивне співвідношення (1), яке у середовищі Microsoft Excel може бути реалізовано наступним чином: = $B1*A2$  (попереднє значення факторіала,  $f_{n-1}$ , множимо на поточне значення n, n = 2). Для інших значень n (n = 3,..,6) "копію емо" формулу.
- В комірках діапазону С1:С6 обчислимо відповідні елементи добутку  $a + \frac{1}{n!}$  за формулою

 $=\frac{1}{2}A\$ 7+1/B1. (Число *а* потрібно вказувати в абсолютній формі адресації). Для обчислення добутку використовується функція ПРОИЗВЕД.

**Висновки.** Отримано новий підхід алгоритмізації рішення задач у середовищі MS Excel. Розглянуті способи реалізації базових алгоритмічних структур.

#### Список використаної літератури

1. Тадевосян Р. Г. Microsoft Exel, ОАО «Инфракон», Вінниця, 2003, 44 с.

2. Тадевосян Р. Г., Бисикало О. В., Ильницкий Н. Пе, Мусиенко Е. Л. Об одной модели взаимодействия «Пользователь - ПК» Нові технології навчання. Спец. Випуск № 48. Збірник наукових праць частина 2 Київ-Вінниця. 2008.

З. Тадевосян Р. Г., Яцковська Р. О. Інформатика. Алгоритмічний підхід. Монографія. Вінниця ВНАУ 2010.

#### УДК 681.5

## ПРОГНОЗУВАННЯ ПОКАЗНИКІВ ВИРОБНИЧОГО ПОТЕНЦІАЛУ АПК РЕГІОНУ НА ОСНОВІ СПЛАЙН-ФУНКЦІЙ

Н.І. Черняк, к.т.н., доц., Вінницький національний аграрний університет

The article discusses application of cubic splines in the prediction of economic performance indicators of a regional agriculture sector.

Статья посвящена вопросам использования кубических сплайнов для прогнозирования экономических показателей агропромышленного комплекса региона.

Вступ. Для прийняття обгрунтованих управлінських рішень при розробці стратегії розвитку агропромислового комплексу (АПК) регіону необхідно проводити моніторинг, аналіз та прогнозування основних показників ефективності виробничого потенціалу.